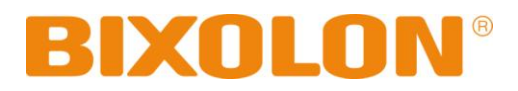

# **Bluetooth Connection Manual POS PRINTER**

**Thermal Printer Rev. 2.00**

http://www.bixolon.com

# Table of Contents

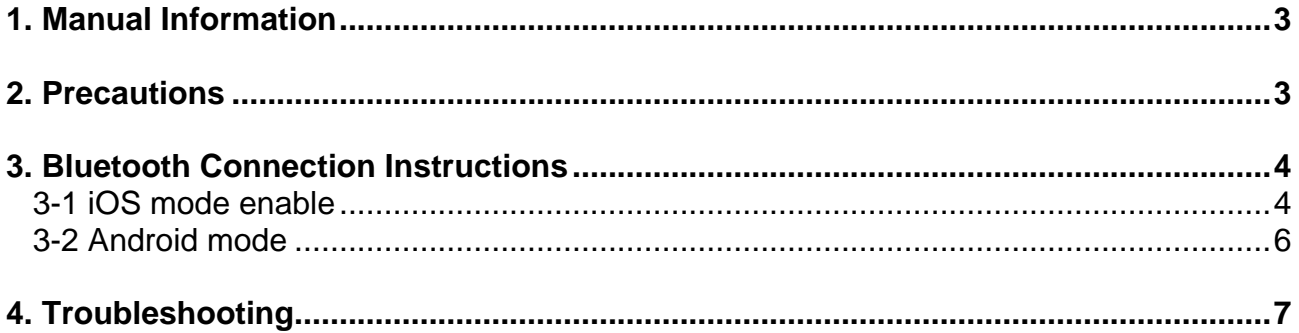

# <span id="page-2-0"></span>**1. Manual Information**

This Bluetooth Connection Manual provides information on the connection of Bluetoothenabled devices with the printer.

We at BIXOLON maintain ongoing efforts to enhance and upgrade the functions and quality of all our products. In following, product specifications and/or user manual content may be changed without prior notice.

### <span id="page-2-1"></span>**2. Precautions**

- 2-1 To connect the printer with another device via Bluetooth, the devices must be within 80m of one another. The connection is broken if the distance between devices exceeds 80m.
- 2-2 The maximum separating distance may be shortened if transmission obstacles, such as cement walls, are present.
- 2-3 If a device (such as a microwave oven, wireless LAN, etc.) that uses the same frequency is present, transmission may be interrupted. Separate the printer and Bluetooth-enabled device from such interrupting devices by a distance of at least 5m.

# <span id="page-3-0"></span>**3. Bluetooth Connection Instructions**

### <span id="page-3-1"></span>**3-1 iOS mode enable**

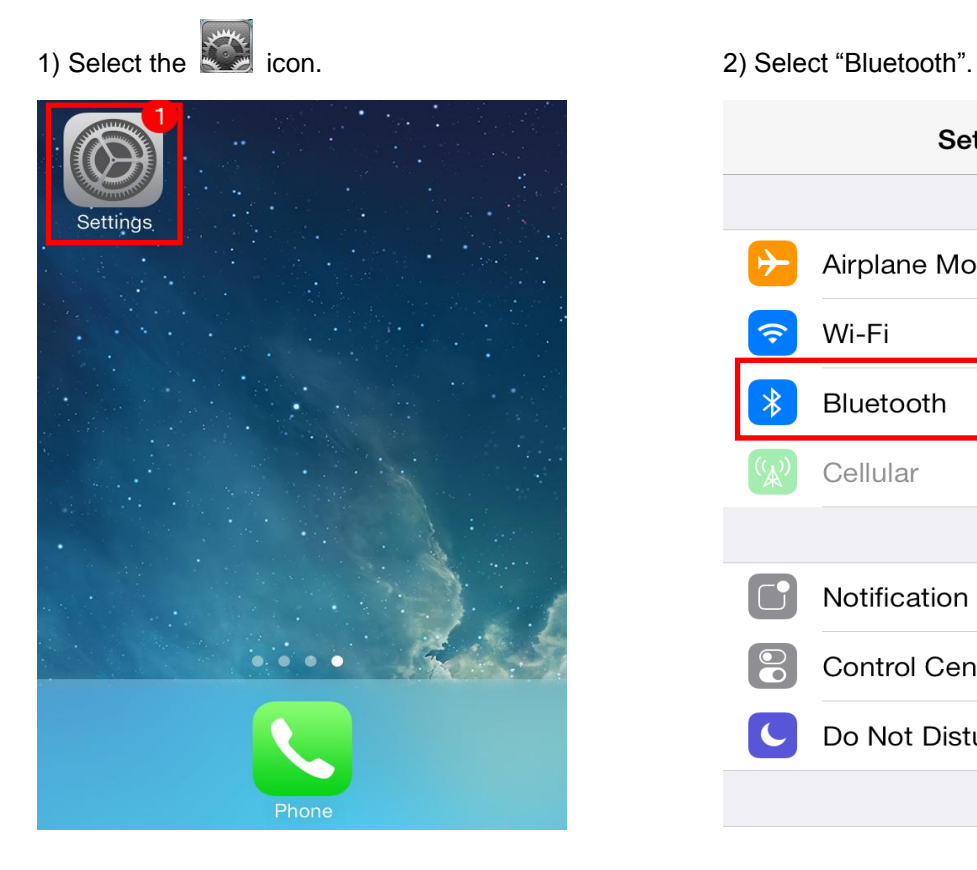

### **Settings** Airplane Mode Wi-Fi Not Connected >  $\ast$ Bluetooth On Cellular Airplane Mode > Œ **Notification Center**  $\overline{)}$ **Control Center**  $\left\langle \right\rangle$ Do Not Disturb  $\mathcal{P}$

### 3) Select the printer to connect. 4) Enter "PIN" (Default: 0000).

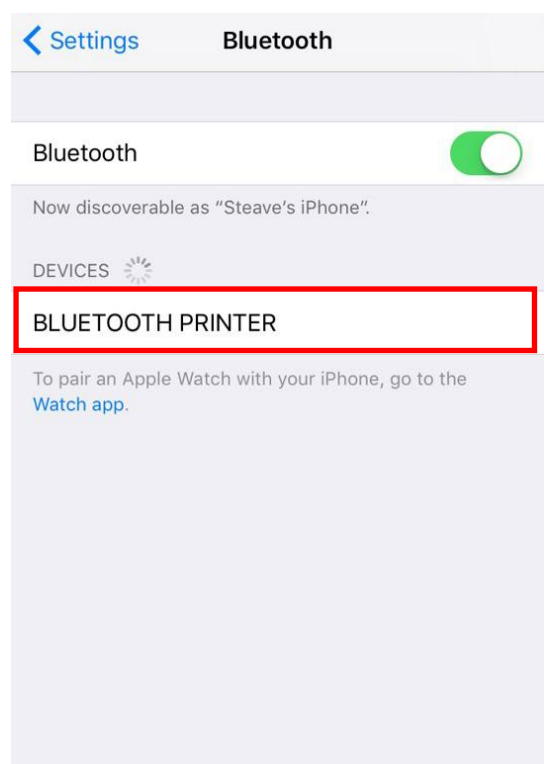

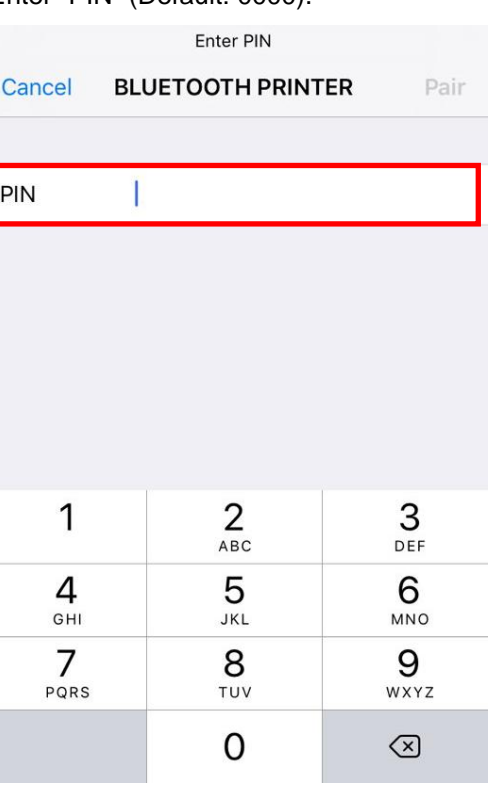

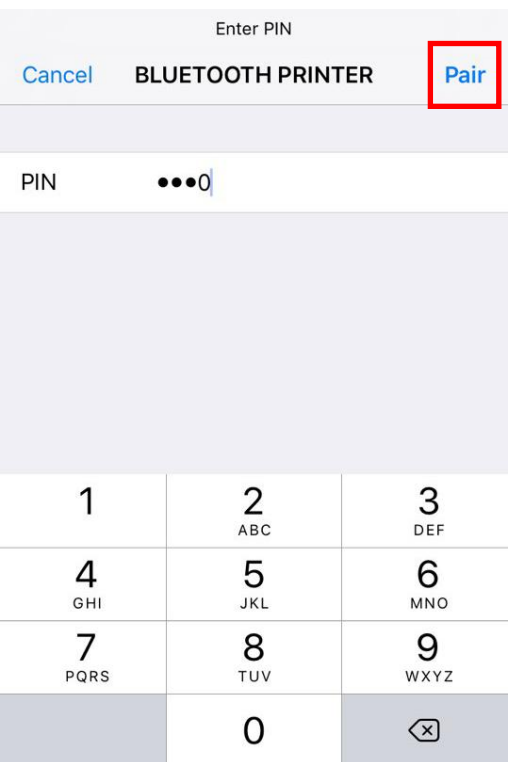

5) Select "Pair" 6) Bluetooth communication is available.

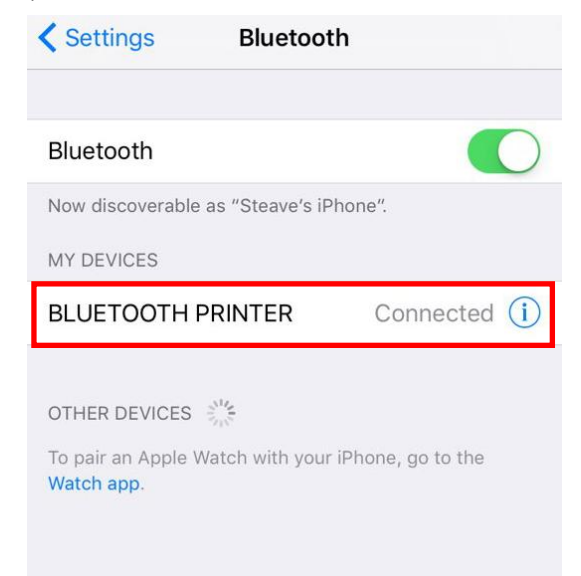

### <span id="page-5-0"></span>**3-2 Android mode**

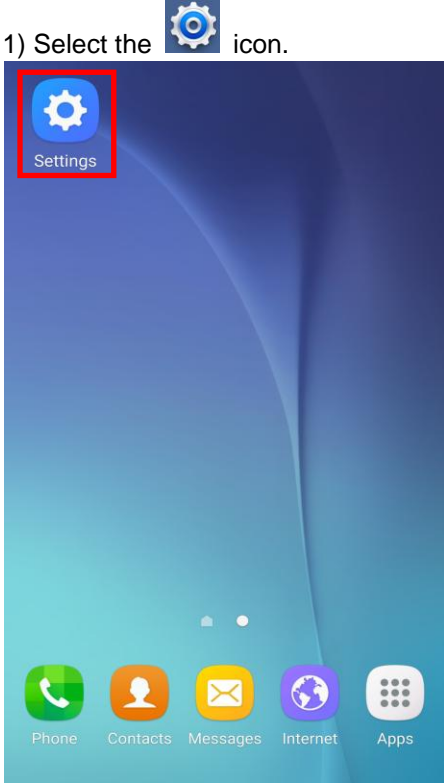

### 3) Select the printer to connect. 4) Enter "PIN" (Default: 0000).

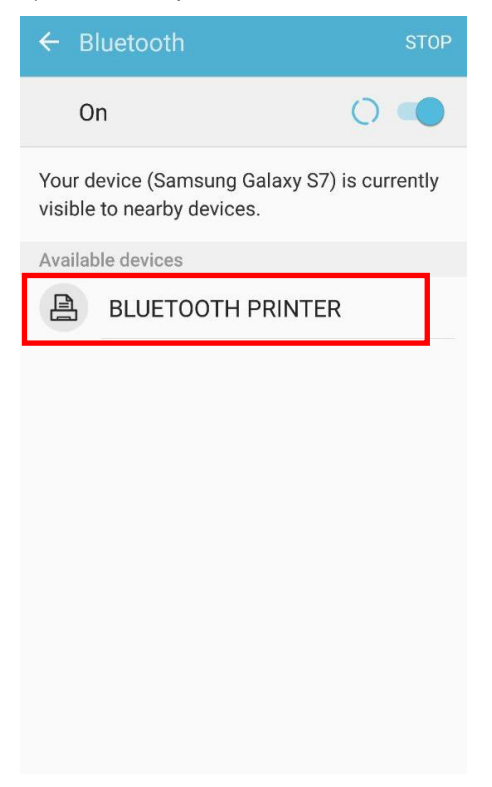

### 2) Select "Bluetooth". EDIT ыI  $\blacksquare$ 协 Display Data usage Sounds and vibration  $\boxed{?}$ ÷ A Themes Lock screen and User manual security Wi-Fi Bluetooth  $\ast$ Airplane mode  $\boxed{\Box}$ Mobile hotspot and tethering Data usage NFC and payment **N**

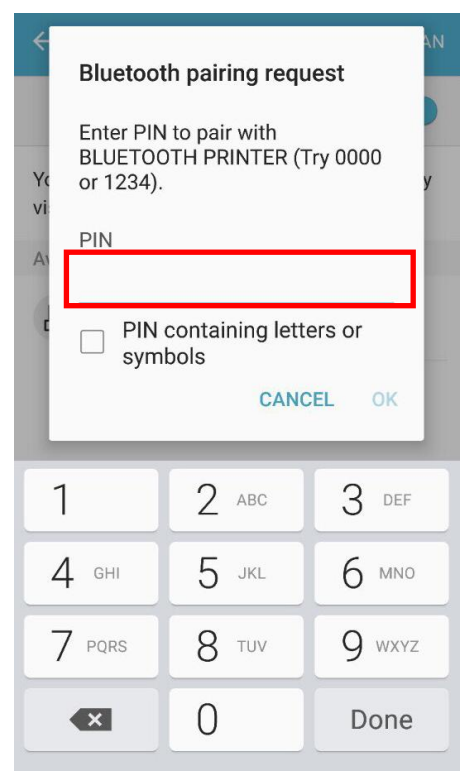

### 5) Select "OK". Contraction is available.

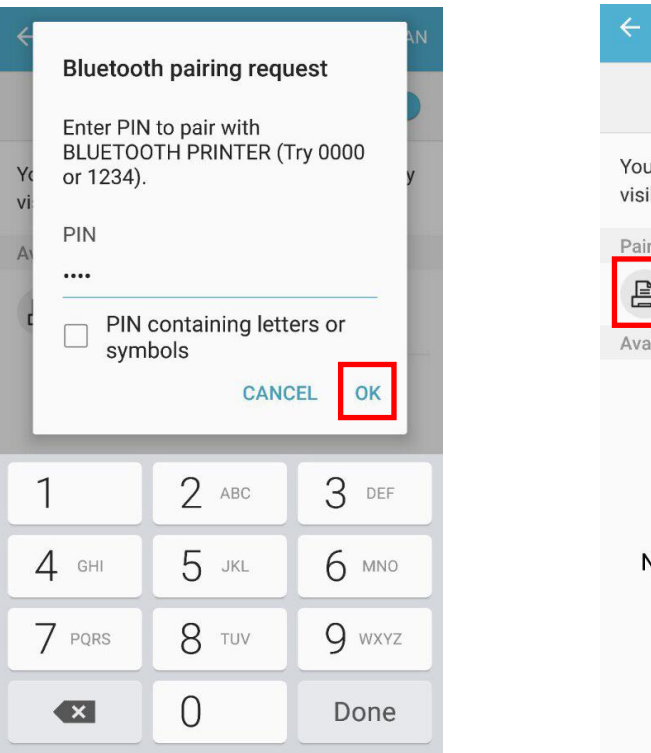

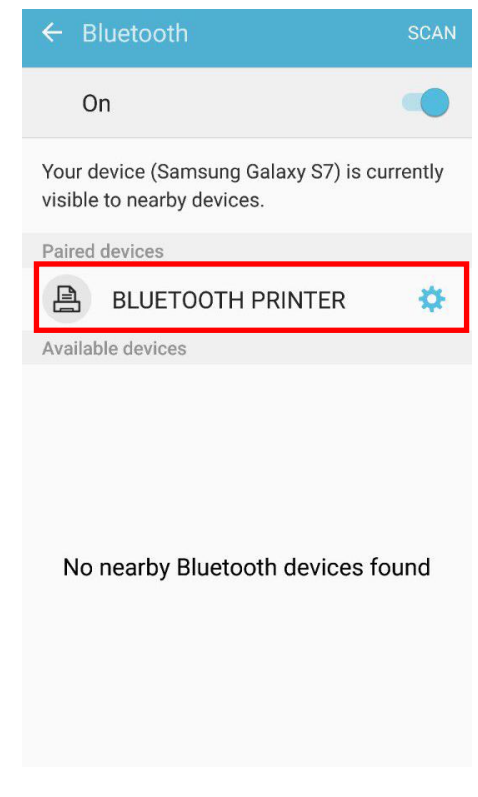

# <span id="page-6-0"></span>**4. Troubleshooting**

- 4-1 Please follow the guide below if Bluetooth is not searched on iOS device.
	- 1) Check whether printer is connected to other iOS device. Printer is not able to be found on your iOS device if it is connected to other iOS device. You need to disconnect the connection to other iOS device, or turn on the printer again while the paper cover is opened.
	- *\* Printer is automatically connected to last iOS device which was connected. But it does not make a connection to any device, if user turns it on while the paper cover of it is opened.*

### **Rev. 2.00 - 7 -**